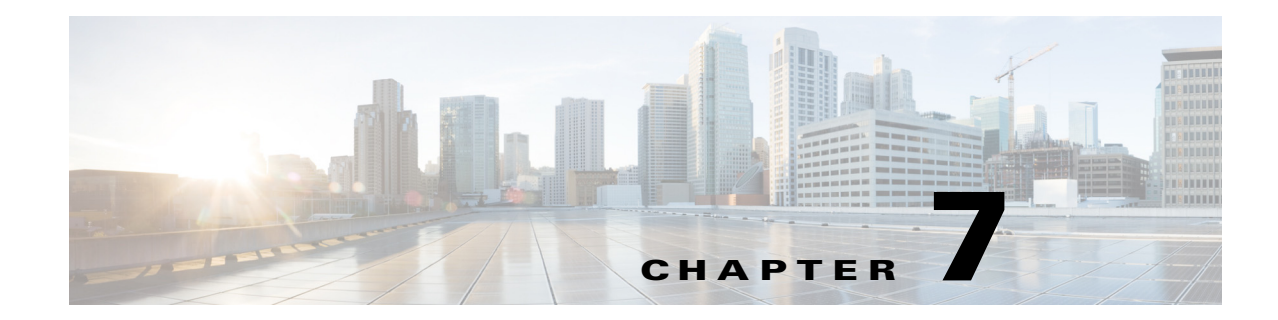

# **Configure Regional Parameters and Supplementary Services**

Use the **Regional** tab to configure regional and local settings, such as control timer parameters, dictionary server script, language Selection, and locale to change localization:

- **•** [Control Timer Values \(sec\), page 7-1](#page-0-0)
- **•** [Localize Your Conference Phone, page 7-2](#page-1-0)

## <span id="page-0-0"></span>**Control Timer Values (sec)**

 $\Gamma$ 

The table describes Control Timer parameters.

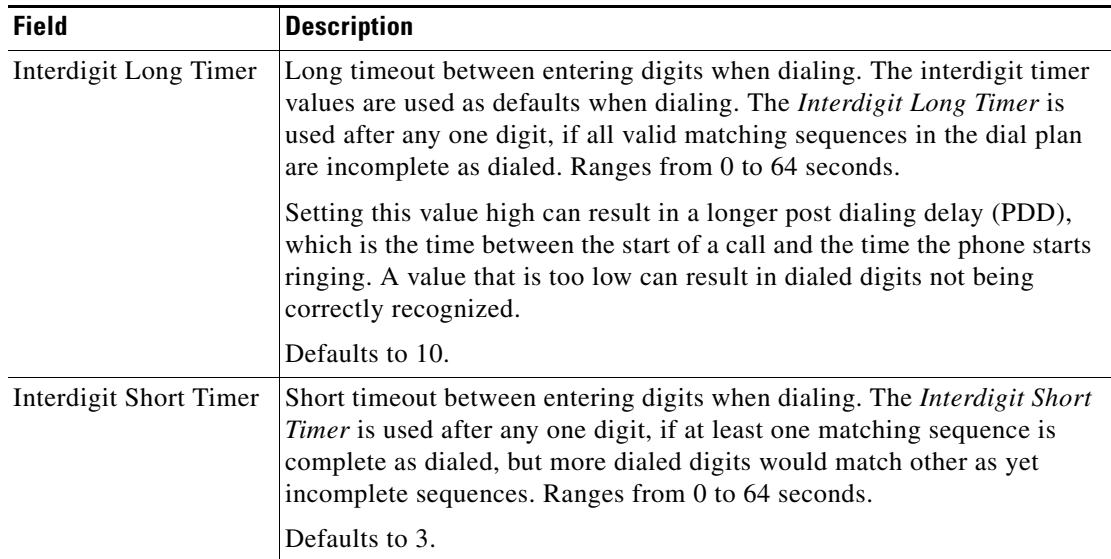

 $\mathsf I$ 

## <span id="page-1-0"></span>**Localize Your Conference Phone**

The following table describes the localization parameters in the **Voice > Regional** tab under **Time** section.

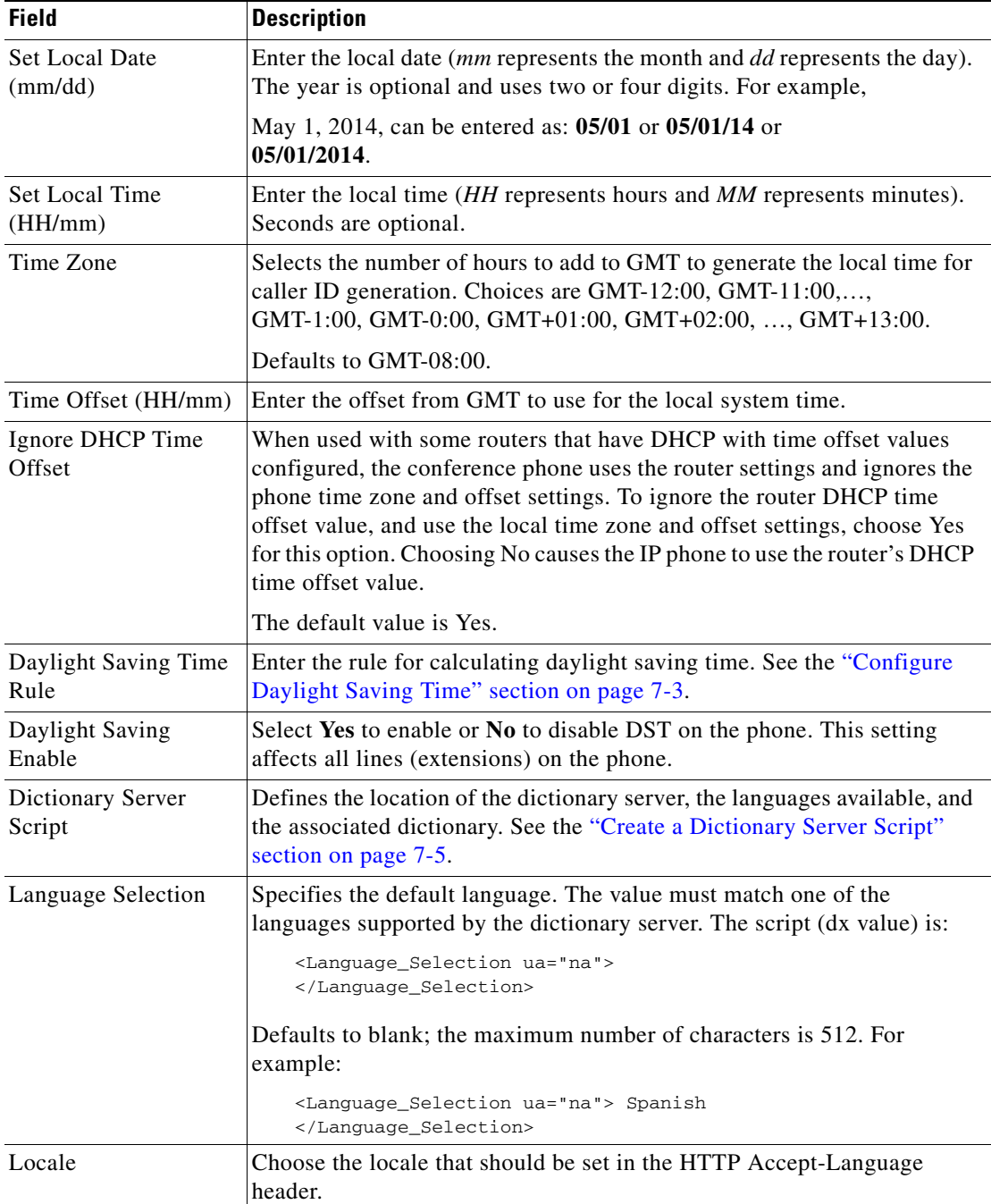

### **Manage the Time and Date**

The Cisco conference phone obtains the time settings in one of three ways:

- NTP Server—When the phone boots up, it tries to contact the first Network Time Protocol (NTP) server to get the time. The phone periodically synchronizes its time with the NTP server. The synchronization period is fixed at 1 hour. Between updates the phone tracks time with its internal clock.
- SIP Messages—Each SIP message (request or response) sent to the phone could contain a Date header with the current time information. If the header is present, the phone uses it to set its clock.
- Manual Setup—The time and date can be entered manually by using the phone web user interface. However, this value is overwritten by the NTP time or SIP Message Date whenever they are available to the phone. Manual setup requires that you enter the time in 24-hour format only.

The time served by the NTP Server and the SIP Date Header are expressed in GMT time. The local time is obtained by offsetting the GMT according to the time zone of the region.

The *Time Zone* parameter can be configured by using the phone web user interface or through provisioning. This time can be further offset by the *Time Offset (HH/mm)* parameter. This parameter must be entered in 24-hour format and can also be configured from the IP phone screen.

The *Time Zone* and *Time Offset (HH/mm)* offset values are *not* applied to manual time and date setup.

## <span id="page-2-0"></span>**Configure Daylight Saving Time**

The phone supports auto adjustment for daylight saving time. You must set *Daylight Saving Time Enable*  to **Yes** and enter the DST rule. This option affects the time stamp on the *CallerID*.

To enter the rule for calculating DST, include the start, end, and save values separated by semi-colons (;) as follows:

Start = *start-time*; end=*end-time*; save = *save-time*

For example, the default DST rule is:

start=3/-1/7/2;end=10/-1/7;save=1.

The *start-time* and *end-time* values specify the start and end dates and times of daylight saving time. The format is:

month/day/weekday[/HH:mm:ss]

The *month* value equals any value in the range 1-12 (January-December).

The *day* value equals any + or - value in the range 1-31. If the day value is -1, the time changes on the last occurrence of a weekday in that month. If the day value is -2 to -31 (max day value for that month) then the time changes on the weekday in that month (or previous month) on or before that day of the month.

The *weekday* value equals any value in the range 1-7 (Monday-Sunday). It can also be 0. If the weekday value is 0, it means that the date to start or end daylight saving is the given date. In that case, the day value must not be negative. If the weekday value is positive (but not 0) then the daylight saving starts or ends on the weekday value on or after the given date. If the weekday value is negative (not -1), then the daylight saving starts or ends on the weekday value on or before the given date.

Optional time values: *HH* represents hours (0-23), *mm* represents minutes (0-59). and *ss* represents seconds (0-59). Optional values inside brackets [ ] are assumed to be 0 if not specified. Midnight is represented by 0:0:0.

The *save-time* value is the number of hours, minutes, and/or seconds to add to the current time during DST.

#### **Daylight Saving Time Examples**

The following example configures daylight saving time for the U.S, adding one hour starting at midnight on the first Sunday in April and ending at midnight on the last Sunday of October; add 1 hour (USA, North America):

```
start=4/1/7/0:0:0;end=10/31/7/0:0:0;save=1 
start=4/1/7;end=10/-1/7;save=1 
start=4/1/7/0;end=10/-1/7/0;save=1
```
The following example configures daylight saving time for Egypt, starting at midnight on the last Sunday in April and ending at midnight on the last Sunday of September:

```
start=4/-1/7;end=9/-1/7;save=1 (Egypt)
```
The following example configures daylight saving time for New Zealand (in version 7.5.1 and higher), starting at midnight on the first Sunday of October and ending at midnight on the third Sunday of March.

```
start=10/1/7;end=3/22/7;save=1 (New Zealand)
```
The following example reflects the new change starting in March. DST starts on the second Sunday in March and ends on the first Sunday in November:

```
start=3/8/7/02:0:0;end=11/1/7/02:0:0;save=1
```
The following example configures the daylight saving time starting on the last Monday (before April 8) and ending on the first Wednesday (after May 8.)

```
start=4/-8/1;end=5/8/3;save=1
```
### **Select a Display Language**

This section describes how to localize the display language on the conference phone. You can define up to twelve languages, in addition to English, to be available and host the dictionaries for each of the languages on the HTTP or TFTP provisioning server. Language support follows Cisco dictionary principles.

Use the Language Selection parameter to select the phone default display language. The value must match one of the languages supported by the dictionary server. The script (dx value) is as follows:

- **•** <Language\_Selection ua="na">
- **•** </Language\_Selection>

Defaults to blank; the maximum number of characters is 512. For example:

```
<Language_Selection ua="na"> Spanish
</Language_Selection>
```
During startup, the phone checks the selected language and downloads the dictionary from the TFTP/HTTP provisioning server indicated in the phone configuration. The dictionaries are available at the support website. See Appendix B, "Related Documentation," for the website location.

Ι

The end user can change the language of the phone on the phone by following these steps:

**Step 1** Press the **Setup** button.

- **Step 2** Select **Language**, then press the **Select** soft button.
- **Step 3** Select **Option** to change the language.
- **Step 4** With the desired language highlighted, press **Save**.

### <span id="page-4-0"></span>**Create a Dictionary Server Script**

The Dictionary Server Script defines the location of the dictionary server, the languages available and the associated dictionary. Up to five language entries are recognized in the script. The syntax is:

```
Dictionary_Server_Script 
serv=http://locale_server/locale_path/;d1=French;l1=fr-FR;x1=French/fr-FR.tar;d2=Danis
h;l2=da-DK;x2=Danish_Denmark/da-DK.tar;d3=German;l3=de-DE;x3=German_Germany/de-DE.tar;
d4=Russian;l4=ru-RU;x4=Russian/ru-RU.tar;d5=Hebrew;l5=he-IL;x5=Hebrew/he-IL.tar.
```
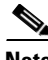

**Note** TFTP, HTTP, and HTTPS are supported for the dictionary download.

Defaults to blank; the maximum number of characters is 512. The detailed format is as follows:

```
serv={server ip port and root path};
d0=language0;l0=locale0;x0=dictionary0 filename;
d1=language1;l1=locale1;x1=dictionary1 filename;
d2=language2;l2=locale2;x2=dictionary2 filename;
d3=language3;l3=locale3;x3=dictionary3 filename;
d4=language4;l4=locale4;x4=dictionary4 filename;
d5=language5;l5=locale5;x5=dictionary5 filename;
d6=language6;l6=locale6;x6=dictionary6 filename;
d7=language3;l7=locale7;x7=dictionary7 filename;
d8=language8;l8=locale8;x8=dictionary8 filename;
d9=language5;l9=locale9;x9=dictionary9 filename;
```
The following languages are supported on the Cisco Unified IP Conference Phone 8831 for Third-Party Call Control:

- **–** da-DK : Danish\_Denmark
- **–** nl-NL : Dutch\_Netherlands
- **–** fr-FR : French\_France
- **–** de-DE : German\_Germany
- **–** he-IL : Hebrew\_Israel
- **–** it-IT : Italian\_Italy
- **–** no-NO : Norwegian\_Norway
- **–** pt-PT : Portuguese\_Portugal
- **–** ru-RU : Russian\_Russian\_Federation
- **–** es-MX : Spanish\_Mexico
- **–** es-ES : Spanish\_Spain
- **–** sv-SE : Swedish\_Sweden

 $\mathsf I$ 

## **Localization Configuration Example**

#### **Language Selection:** French

(Entry dx must match one of the languages supported by the dictionary server.)

**Locale:** fr-FR

(Entry lx must be within the Locale option list.)